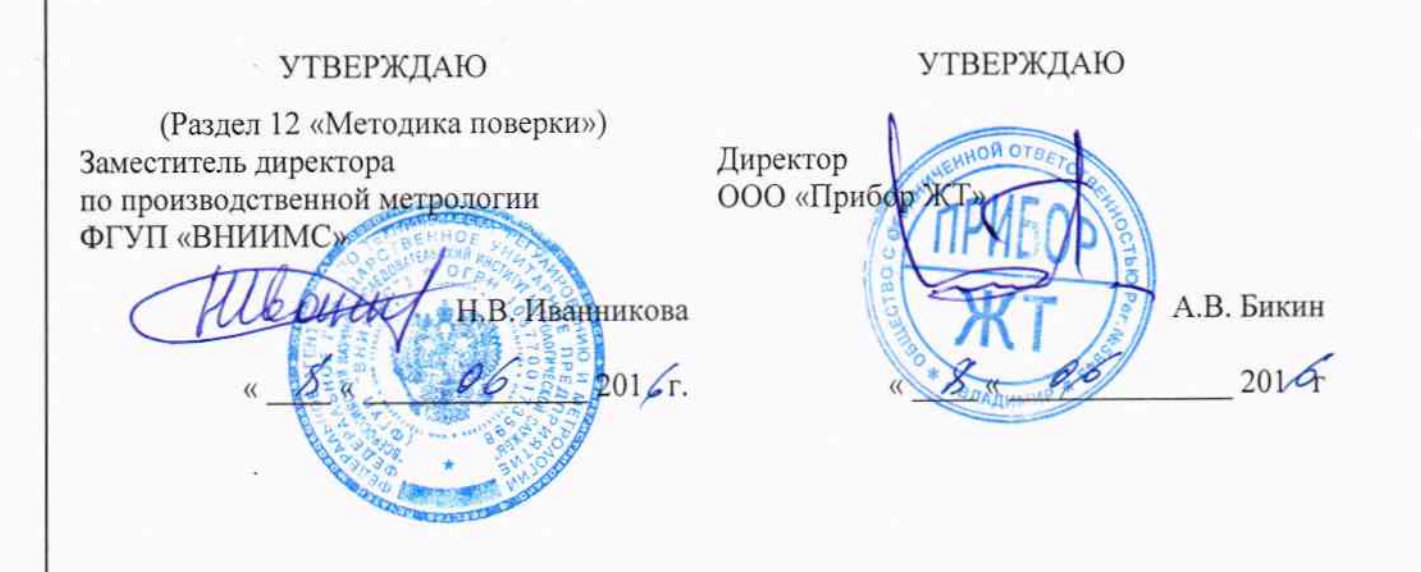

 $1.5.65194 - 16$ 

Подп. и дата

Инв. № дубл.

Взам.инв. №

Подп. и дата

Инв. № подл.

# КОМПЛЕКС ДИАГНОСТИЧЕСКИЙ МПП-93

Руководство по эксплуатации

МПП-93 100.000 РЭ

Владимир 2015

# **СОДЕРЖАНИЕ**

 $\ddot{i}$ 

Подп. и дата

Инв. № дубл.

Взам.инв. Не

Подп. и дата

Инв. № подл.

yтв.

# Стр.

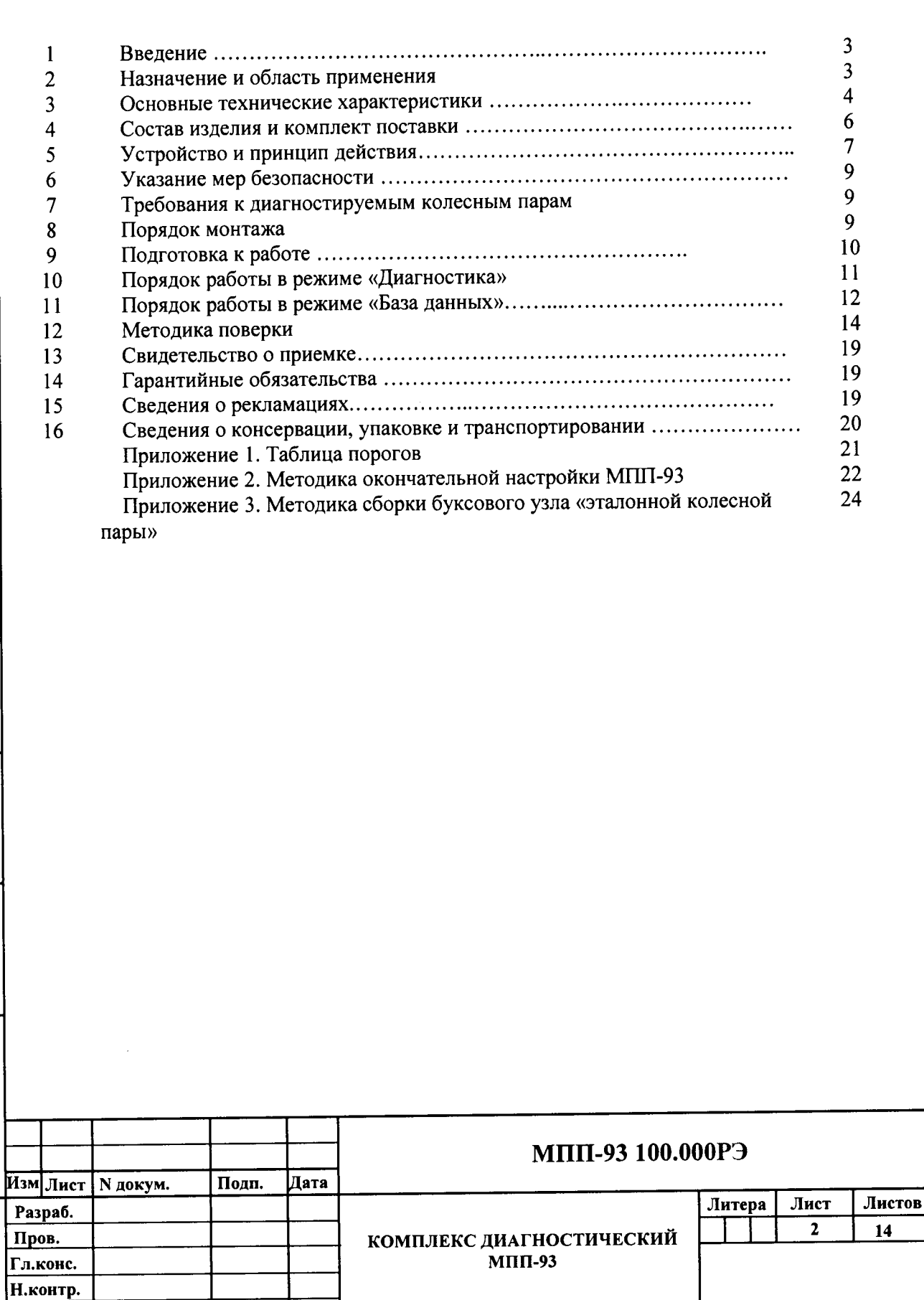

#### 1. ВВЕДЕНИЕ

1. Техническое описание и инструкция по эксплуатации предназначены для изучения конструкции Комплекса диагностического МПП-93 (в дальнейшем МПП-93).

#### 2. НАЗНАЧЕНИЕ И ОБЛАСТЬ ПРИМЕНЕНИЯ

2.1. МПП-93 используется в комплекте со стендом вращения колесной пары. Без стенда вращения колесной пары использование МПП-93 невозможно. Для диагностики состояния колесных пар локомотивов допускается раскручивать поддомкраченную колесную пару тяговым двигателем локомотива.

2.2. МПП-93 предназначена:

-для вибродиагностики буксовых узлов вагонных колесных пар РУ1-950, РУ1Ш-957 и РВ2Ш - 957 (по ГОСТ 4835 - 2006) с подшипниками с короткими цилиндрическими роликами и коническими двухрядными подшипниками кассетного типа в соответствии с «Руководящим документом по ремонту и техническому обслуживанию колесных пар с буксовыми узлами грузовых вагонов магистральных железных дорог» РД 32 ЦВ 109 2011 от 04.03.2011 г., а также с документами на технологический процесс входного и выходного контроля буксовых узлов при ремонте и освидетельствовании колесных пар грузовых вагонов ТК-372;

- для вибродиагностики узлов и механизмов подвижного состава железнодорожного транспорта.

2.3. МПП-93 в значительной мере превосходит все существующие аналоги, повышает достоверность и информативность диагностирования подшипников и позволяет выявлять следующие неисправности подшипников:

- задиры на торцах роликов и бортах внутренних колец подшипников;

- усталостные и коррозионные раковины на дорожках качения наружных и внутренних колец, а также роликов;

- разрывы внутреннего кольца;

- сколы борта наружного кольца;

- сколы торцов роликов;

Подп. и дата

дубл.

 $\frac{9}{2}$ 

Инв.

Взам.инв. №

Подп. и дата

- задиры и ползуны на дорожках качения внутреннего кольца и на поверхности ролика;

2.4. Вышеперечисленные неисправности могут быть не выявлены если:

1. Виброускорения, возникающие от их наличия, находятся ниже порога чувствительности установки;

2. Неисправности на неподвижных элементах подшипников не находятся в нагруженной части буксового узла;

3. Подшипники в одном буксовом узле не одинаково нагружены (ввиду разницы радиальных зазоров под передним и задним подшипниками и незначительной нагрузкой на буксовый узел колесная пара может вращаться только на дном из подшипников).

4. Подшипники в буксовом узле не нагружены осевой нагрузкой.

2.5. Комплекс МПП-93 комплектуется автономными датчиками виброускорений (ДВ) с передачей данных по радиоканалу, либо датчиками, связанными с пультом при помощи кабеля. Датчик вибрации может закрепляться на буксе испытываемой колесной пары, либо может быть стационарно установлен на стенде для вращения колесной пары. Количество каналов лля подключения ДВ от двух до шести.

Датчики производят диагностику одновременно левой и правой буксы.

2.6. Датчик числа оборотов (ДО) может размещаться на вращающейся колесной паре, либо может быть стационарно установлен на стенде для раскручивания колесной пары. 2.6. Комплекс должен:

-производить измерения напряжения, генерируемого вибропреобразователем;

-проводить сравнение параметров напряжения, генерируемого вибропреобразователем от контролируемой колесной пары с параметрами, хранящимися в памяти установки, и на основании этого, делать вывод о годности колесной пары;

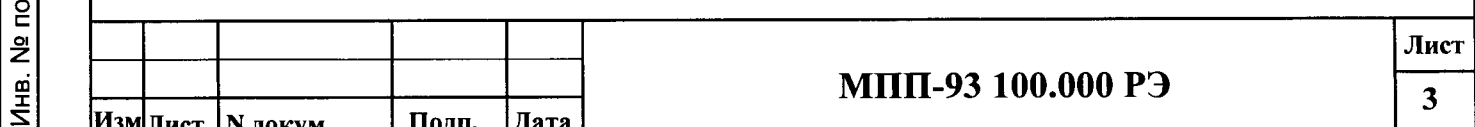

-производить измерения скорости вращении колесной пары;

- производить индикацию результатов измерений на экране монитора- напряжения в мВ, виброускорения в условных еденицах (у.е.);

-осуществлять связь с внешним РС;

-обеспечивать задание уровней виброускорения для разбраковки колесной пары; -выполнять распечатку результатов измерений на принтере.

-иметь два запасных канала для подключения других устройств для проведения измерений.

2.7. В состав установки входит:

- датчик числа оборотов (ДО);

-зарядное устройство ЗУ для ДО и ДВ;

- -датчик вибрации (ДВ);
- -информационно-измерительный блок (ИИБ);
- -принтер.

-USB приемник, если ДО и ДВ передают данные по радиоканалу.

# 3. ОСНОВНЫЕ ТЕХНИЧЕСКИЕ ДАННЫЕ

- 3.1. Вероятность выявления неисправностей указанных в п. 2.3, %, не хуже ............. 90
- 
- 3.3. Вид отображения информации:

- график виброускорений на экране монитора от левой и правой букс.

-Изменение масштаба графика:

- по оси виброускорения, не менее- 2,5 раза

- -по оси времени, не менее-3 раза
- заключение о состоянии буксы (годная или брак)

3.4. Исполнение датчиков:

Подп. и дата

Инв. № дубл.

Взам.инв. №

Подп. и дата

№ подл.

3.4.1. Датчика вибрации:

А) автономный ДВ с встроенным питанием и без проводной передачей данных (ДВ БП);

Б) ДВ связанный с пультом управления при помощи кабеля (ДВ П).

3.4.2. Датчика оборотов:

А) автономный ДО с встроенным питанием и без проводной передачей данных (ДО БП);

Б) ДО, устанавливаемый на стенде для раскручивания колесной пары, связанный с пультом управления при помощи кабеля (ДО П).

3.5. Источник сигнала - пьезоэлектрический вибропреобразователь (ВИП) любого типа:

3.6. Время непрерывной работы ДВ БП и ДО БП без подзарядки, час., не менее.............. 6 3.7. Габаритные размеры, мм, не более

- информационно-измерительный блок (ИИБ)..............................400x500x250
- $130x130x40$

3.8. Масса, кг, не более

- $\bullet$ 
	-
	-

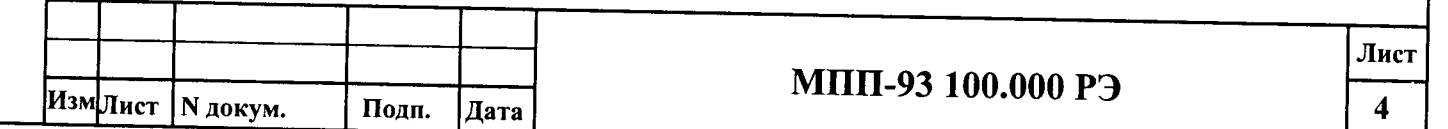

3.9. Рабочие условия:

Подп. и дата

Инв. № дубл.

Взам.инв. №

Подп. и дата

3.10. Индикация виброускореня в условных единицах (у.е.) от 0 до 8200 у.е.;

3.11. Пена леления 1 у.е.:

3.12. Диапазон изменения синусоидального напряжения на входе при измерении СКЗ виброускорения - от 1 до 60 мВ СКЗ. Цена деления 0,01 мВ.

3.13 Диапазон измерения СКЗ виброускорения по каналу напряжения при коэффициенте преобразования К=5 мВ/(м·с<sup>-2</sup>) от 0,2 до 12 м/с<sup>2</sup>

3.14. Измерение напряжения синусоидальной формы и СКЗ виброускорения в полосе частот 130... 1000 Гц;

3.15. Пределы допускаемой основной относительной погрешности измерений входного напряжения и СКЗ виброускорения на базовой частоте 160.0 Гц - ±1.5 %.

3.16. Неравномерность амплитудно-частотной характеристики (АЧХ) комплекса - не более  $\pm 2.5$  % при измерении входного напряжения и СКЗ виброускорения в полосе частот 130... 1000 Гц;

3.17. Нелинейность АХ в диапазоне измерений СКЗ напряжения синусоидальной формы на базовой частоте 160.0 Гц - не более 2 %.

3.18. Диапазон задания уставок уровней разбраковки колесных пар по СКЗ виброускорения от 1 до 6701 у.е. с дискретностью 1 у.е.:

3.19. Погрешность срабатывания уставок разбраковки - не более  $\pm$  5 y.e.;

3.20. Пределы дополнительной относительной погрешности измерения, вызванной изменением:

а) напряжения питания по п. 3.9.3 -  $\pm 0.6$  %;

б) температуры окружающей среды по п. 3.9.1 -  $\pm$ 5 %;

3.21. Диапазон измерения скорости вращения колесной пары от10 до 500 об/мин;

3.22. Диапазон измерения скорости вращения колесной пары с пределом допускаемой относительной погрешности измерения скорости вращения  $\pm 2.5\%$  - от 250 до 350 об/мин;

3.23. Индикация скорости вращения колесной пары на экране монитора;

3.24. Запись скорости вращения, при которой проводилась диагностика;

3.25. Уровень СКЗ собственных шумов установки - не более 0,5 мВ.

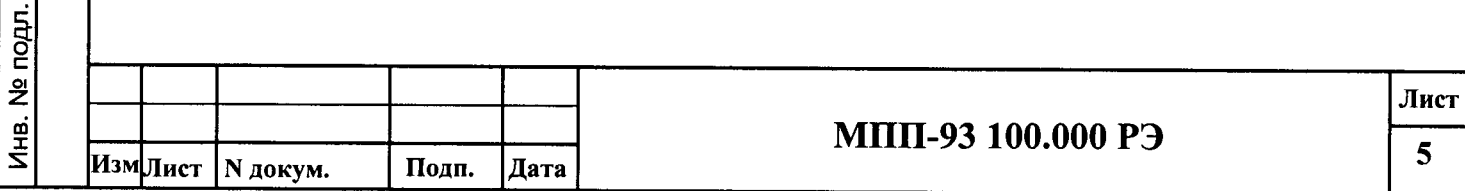

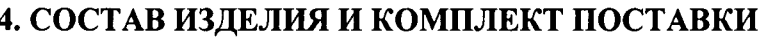

Подп. и дата

Взам.инв.№ | Инв. № дубл. |

Подп. и дата

Инв. № подл.

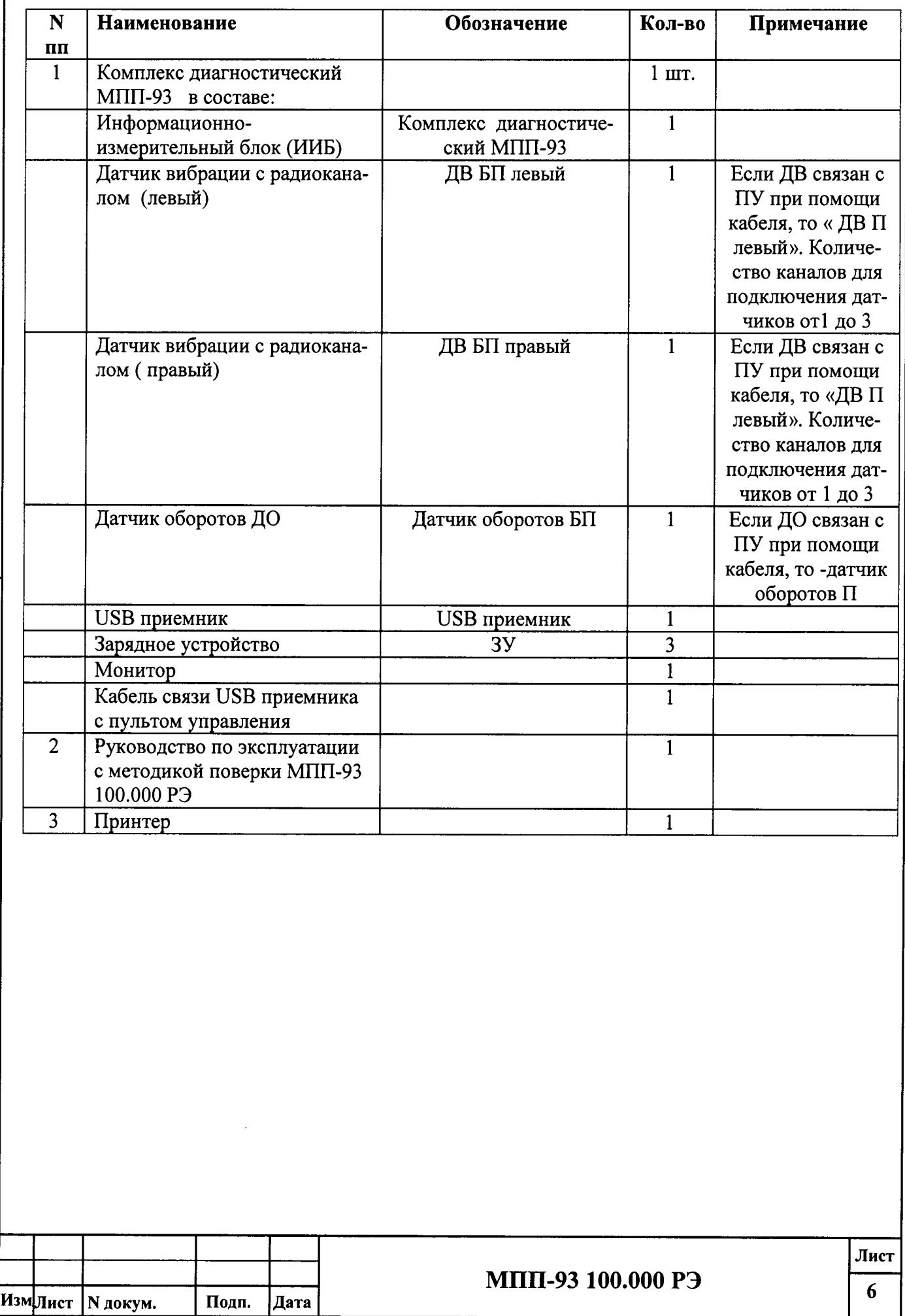

### 5 УСТРОЙСТВО И ПРИНЦИП ДЕЙСТВИЯ

5.1 МПП-93 включает в себя два датчика вибрации левый и правый поз. 1,2 на рис. 5.1, USB приемник поз. 3, монитор поз. 4, зарядное устройство поз. 5, пульт управления поз. 6, датчик оборотов колеса поз. 7.

5.2 Датчик вибрации, с безпроводной связью с ПУ, снабжен кнопкой для включения поз. 1 рис.5. 2, индикаторами режимов работы поз. 2и 3, гнездом для подключения зарядного устройства поз.4.

Датчик оборотов, с безпроводной связью с ПУ ,снабжен кнопкой включения, гнездом для подключения зарядного устройства, индикатором режима работы, а также предохранительным XOMYTOM.

5.3. Принцип действия МПП-93 основан на анализе напряжения, генерируемого вибропреобразователем, закрепленным на буксе, при вращении колесной пары, по специально разработанным алгоритмам.

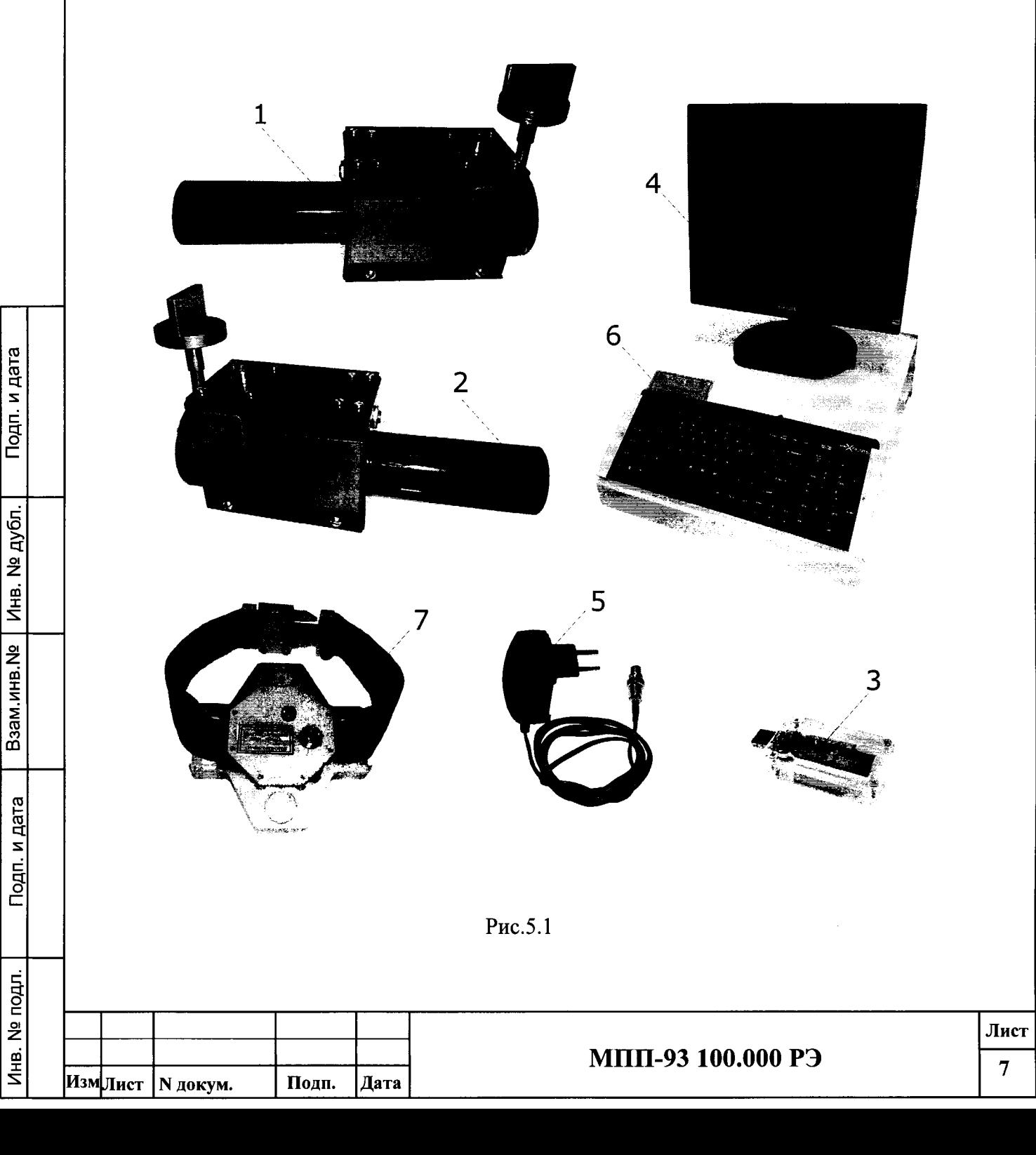

5.4. Неисправности на рабочих поверхностях деталей нагруженного подшипника возбуждают упругие механические колебания буксового узла, параметры которых, содержащие информацию о техническом состоянии подшипника, измеряются с помощью пьезоакселерометра установленного в корпусе ДВ, преобразующего энергию механических колебаний в электрические сигналы.

5.5. Полученные значения сигналов поступают в аналого-цифровой преобразователь датчика, преобразуются в числовой код и по без проводному каналу передаются в USB приемник, соединенный с пультом управления

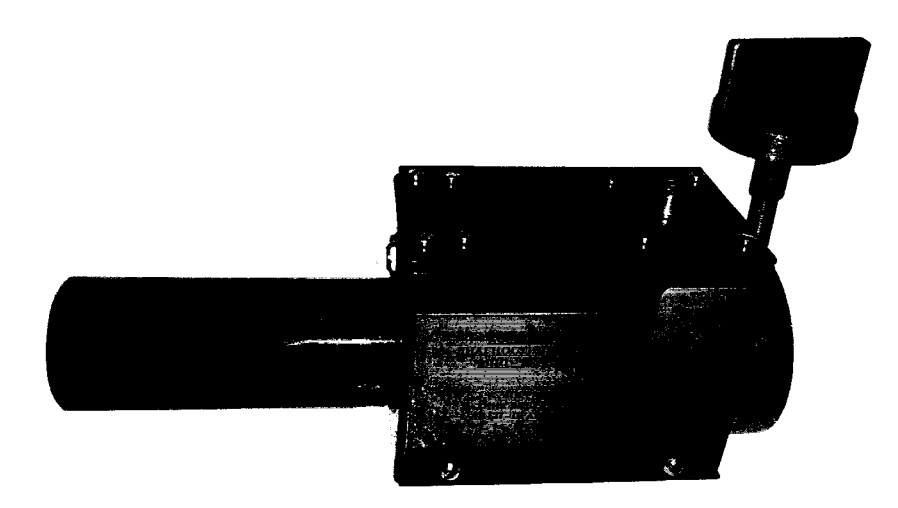

Рис5.2

5.6. Для контроля скорости вращения колесной пары, при которой производится диагностика, на ее оси закрепляется датчик оборотов. Сигнал с датчика оборотов по без проводному каналу поступает в USB приемник.

Подп. и дата

№ дубл.

Инв.

Взам.инв. №

Подп. и дата

5.7. Параметры сигналов, поступающих с ДВ с диагностируемой буксы, принимаются USB приемником и по кабелю связи передаются в пульт управления, где они обрабатываются по заданному алгоритму и выводятся на экран монитора в виде графика виброускорений.

5.8. В процессе диагностирования подшипники нагружены собственным весом колесной парн равным 1,2-1,5 тонны, а колесная пара должен вращаться со скоростью 300-350 об/мин.. Время ди агностирования колесной пары около 10 с.

5.9. По окончании диагностирования колёсной пары данные могут быть сохранены в базе данных.

5.10. При необходимости можно организовать поиск требуемой записи. Содержимое базы данных может быть выведено на печать.

5.11. МПП-93 содержит алгоритмы самодиагностирования, позволяющие проводить проверку технического состояния комплекса при его эксплуатации на вагоноремонтном предприятии в начале каждой смены, а именно:

- при выключенном или вышедшем из строя датчике оборотов, работа на установке будет невозможна, о чем будет выведено сообщение системой оператору.

- при выключенных или вышедших из строя датчиках вибрации, работа на установке будет невозможна, о чем будет выведено сообщение системой оператору.

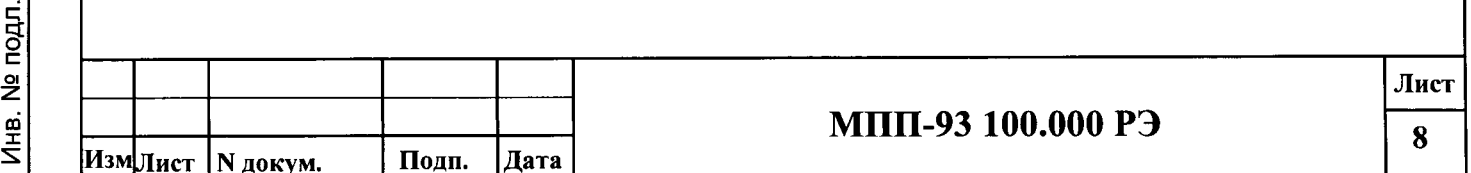

#### 6. УКАЗАНИЯ МЕР БЕЗОПАСНОСТИ

6.1. К работе допускаются лица, изучившие настоящий паспорт, инструкцию по технике безопасности при работе на данном оборудовании, а также прошедшие местный инструктаж по технике безопасности труда.

6.2.Запрещается раскручивать колесную пару с не застегнутым хомутом датчика оборотов.

#### 7. ТРЕБОВАНИЯ К ДИАГНОСТИРУЕМЫМ КОЛЕСНЫМ ПАРАМ

7.1. МПП-93 может использоваться для колесных пар с любым типом букс.

7.2. Датчики акустических шумов крепятся к правой и левой буксе колесной пары на правую верхнюю головку болта крепления крышки буксы.

7.3. Место присоединения зажима с датчиками акустических шумов должно быть очищено от масла и грязи стальной щеткой и протерто ветошью.

7.4 Датчик оборотов колесной пары крепится при помощи магнитов в средней части оси и фиксируется специальным хомутом.

#### 8. ПОРЯДОК МОНТАЖА

8.1 Пульт управления и USB приемник установите на столе на расстоянии не более 5-10 метров от диагностируемой колесной пары.

8.2. Для зарядки аккумуляторов, установленных в ДВ, и датчике оборотов необходимо подключить зарядное устройство к соответствующим гнездам на ДВ и датчике оборотов.

8.3. Если комплекс работает совместно с приводом вращения колесной пары СВ-01У подключите пульт управления к приводу вращения при помощи специального кабеля.

Подп. и дата

Инв. № дубл.

Взам.инв. №

рдп. и дата

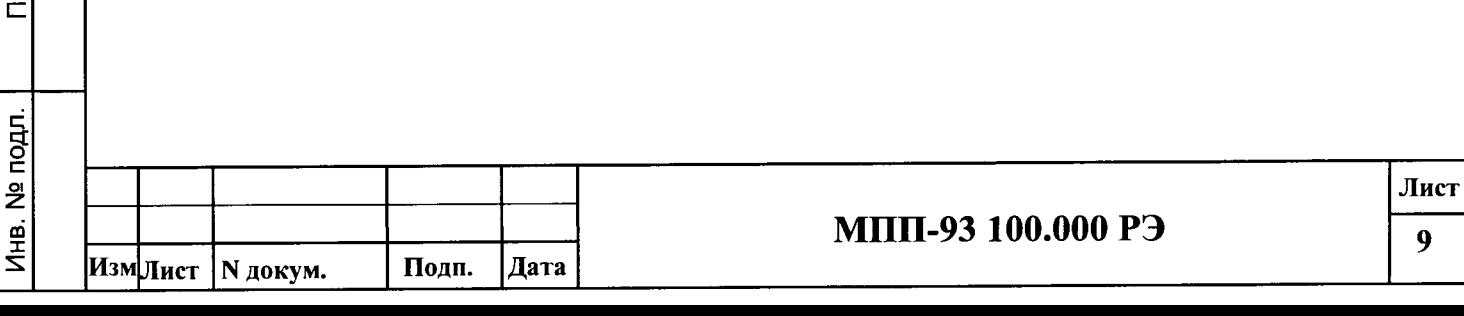

#### 9. ПОДГОТОВКА К РАБОТЕ

9.1. Подключите USB приемник ( в дальнейшем приемник) к USB порту пульта управления при помощи специального кабеля (Допускается подключение приемника непосредственно к гнезду на пульте управления). Включите пульт управления МПП-93 и монитор. После загрузки программного обеспечения на экране появится окно (рис.9.1) При этом в корпусе приемника начинает мигать синий светодиод, а диаграмма состояния приемника на экране монитора окрапивается в зеленый цвет.

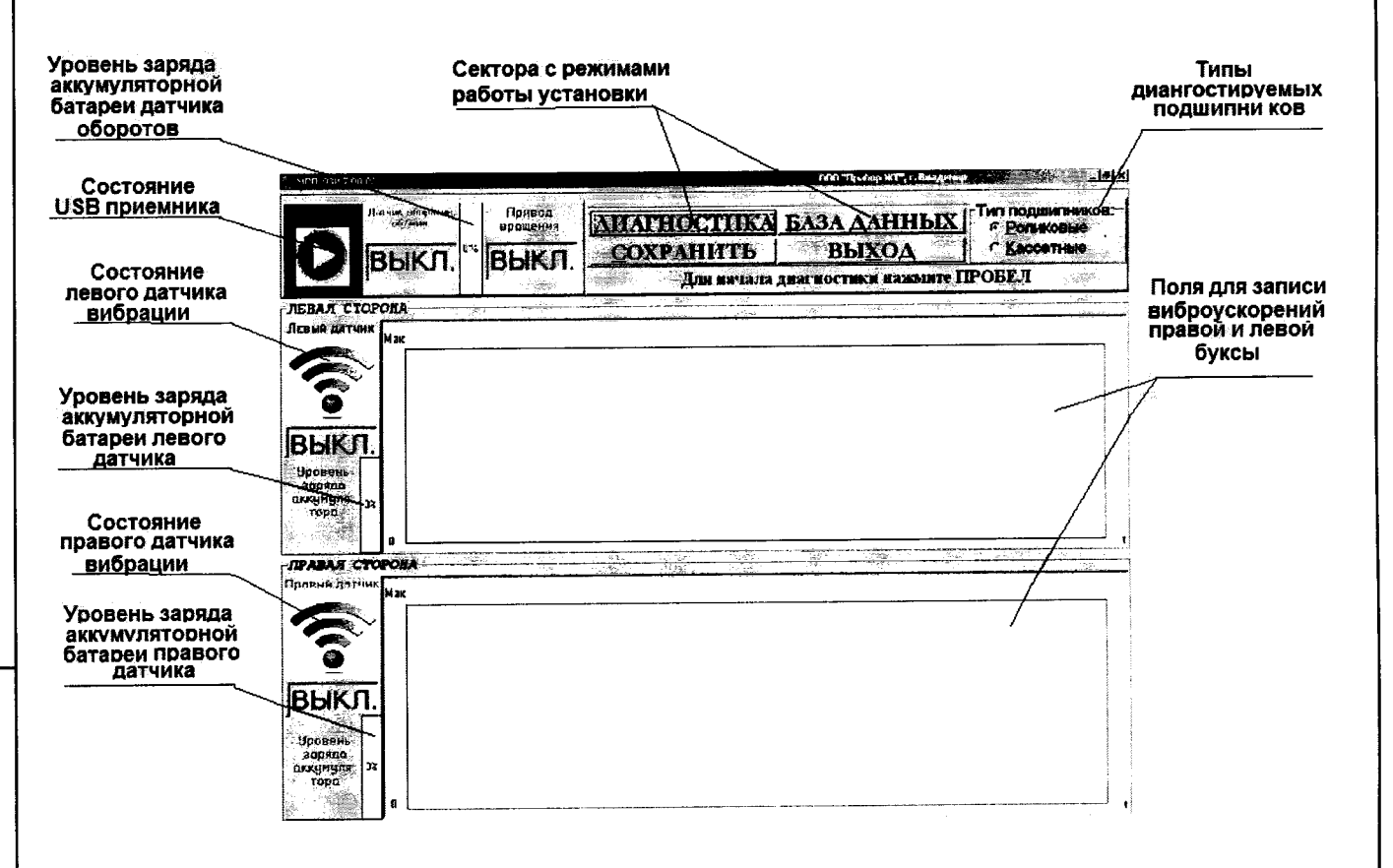

Рис 9.1

Тодп. и дата

дубл.

 $\frac{9}{2}$ 

Инв.

Взам.инв. №

дата

Подп. и

9.2. Нажмите кнопку включения на обоих ДВ. При этом начинает мигать зеленый светодиод на корпусе датчика, в диаграмме состояния датчика на экране монитора появляется надпись «ВКЛ», она окрашивается в синий цвет. В столбце «Уровень заряда аккумулятора» появляется его значение.

Если уровень заряда меньше 10% необходимо подключить к соответствующему гнезду датчика зарядное устройство. При этом загорается красный светодиод на корпусе датчика.

Для выключения датчика необходимо нажать и удерживать кнопку в течение 5-10 секунд.

9.3. Нажмите кнопку включения на датчике оборотов колеса. При этом начинает мигать синий светодиод в теле датчика оборотов, в диаграмме состояния датчика на экране монитора появляются значения оборотов, а в столбце «Уровень заряда аккумулятора» появляется его значение.

Если уровень заряда меньше 10% необходимо подключить к соответствующему гнезду датчика зарядное устройство.

Для выключения датчика необходимо нажать и удерживать кнопку в течении 5-10 секунд.

9.4. Выберете тип подшипника, установленного в буксе. Для этого «щелкните» мышью по соответствующему окну на экране монитора или найдите в надписи типа подшипника подчеркнутую букву (в данном случае «Р» или «К»), нажмите на клавиатуре «CTRL» и соответствующую букву одновременно.

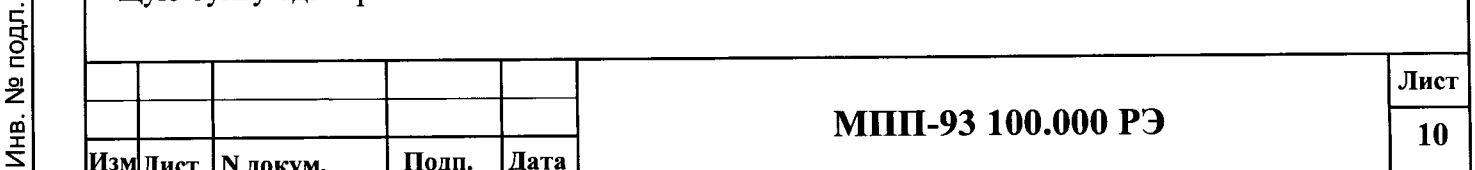

#### 10. ПОРЯДОК РАБОТЫ В РЕЖИМЕ «ДИАГНОСТИКА»

10.1. Закрепите датчики вибрации на головках болтов правой и левой буксы, а датчик оборотов колеса на средней части оси.

Примечание: головки болтов должны быть очищены металлической щеткой. После закрепления датчика оборотов, его необходимо зафиксировать специальным хомутом.

10.2. Если комплекс МПП-93 работает совместно с приводом вращения СВ-01У, нажмите кнопку «Пуск» на приводе СВ-01У. После того, как колесная пара будет раскручена приводом до необходимого числа оборотов, привод выключится, и комплекс МПП-93 автоматически произведет диагностику колесной пары.

10.3. Предусмотрен запуск диагностики вручную. Для этого раскрутите колесную пару до требуемой скорости вращения при помощи ручного управления стендом СВ-01У. Скорость вращения контролируйте по показаниям датчика скорости вращения на экране монитора. После этого выключите привод вращения и произведите диагностику. Для этого «щелкните» мышью по сектору «Диагностика» на экране монитора или найдите в слове «Диагностика» подчеркнутую букву (в данном случае «Д»), нажмите на клавиатуре «CTRL» и данную букву одновременно.

10.4. Если комплекс работает не с приводом СВ-01У, то доступен запуск диагностики только вручную, согласно п. 10.3.

10.5. Если при работе в «ручном» режиме была дана команда на проведение диагностики, а скорость вращения коленной пары не достаточна, то на экране появиться окно (Рис.10.1)

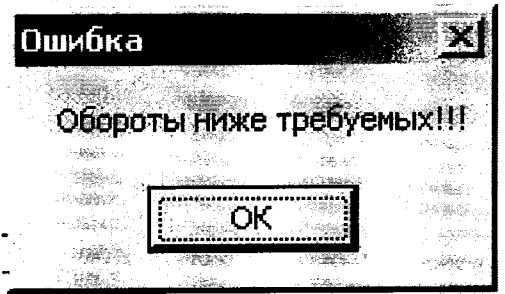

Рис. 10.1

Подп. и дата

Инв. № дубл.

Взам.инв. №

Подп. и дата

дл.

10.6. Если при работе в «ручном» режиме была дана команда на проведение диагностики, а скорость вращения коленной пары выше требуемой, то режим «Диагностика» автоматически будет выполнен после того, как скорость колесной пары войдет в требуемый диапазон.

10.7. После проведения диагностики, виброускорения будут записаны в соответствующих полях на экране монитора.

Если будет выявлен брак, у какой либо буксы, то поле будет окрашено в красный цвет и выводится надпись «Левая - Брак» или «Правая - Брак», если брак будет не выявлен, то поле будет окрашено в зеленый цвет и выводится надпись «Левая - Годная» или «Правая - Годная»..

10.8. Результаты диагностики можно сохранить в базе данных. Для этого «щелкните» мышью по сектору «Сохранить» на экране монитора или найдите в слове «Сохранить» подчеркнутую букву (в данном случае «С»), нажмите на клавиатуре «CTRL» и данную букву одновременно. На экране монитора появится окно (Рис.10.2)

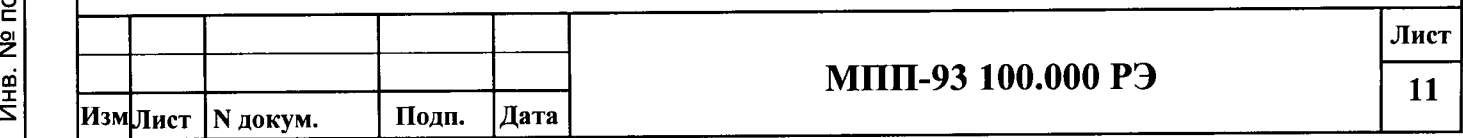

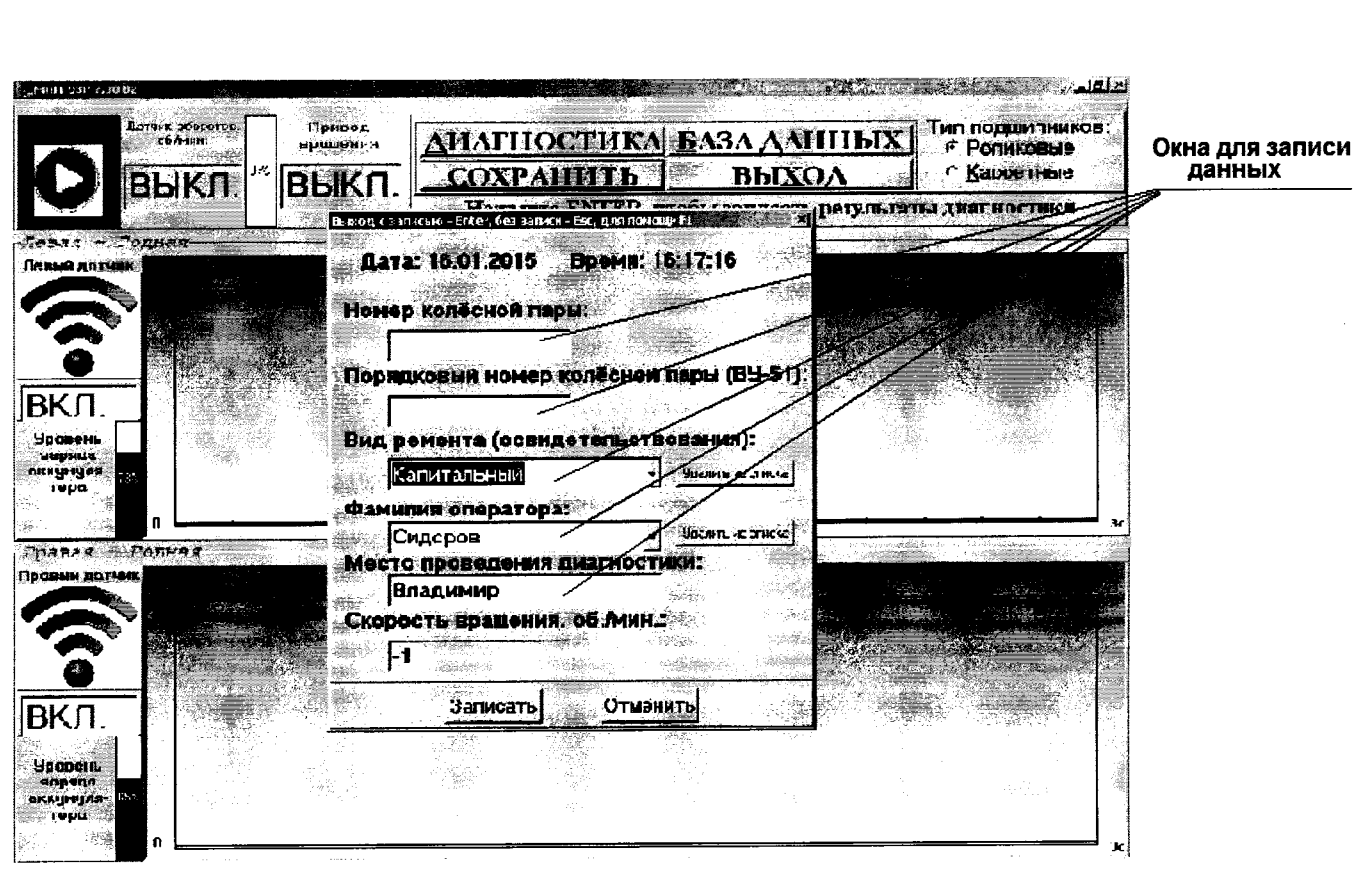

Рис.10.2

. В данном окне вводится номер контролируемой колёсной пары, порядковый номер колесной пары, вид ремонта, фамилия оператора и место проведения диагностики.

Для ввода требуемых данных необходимо «щелкнуть» мышкой по окну для записи данных и при помощи клавиатура ввести данные.

Дата, время и скорость вращения колесной пары, при которой проводилась диагностика, вводятся автоматически. Если дата и время установлены не правильно, необходимо обратиться к системному программисту для изменения системной даты и времени компьютера.

Проверьте введённые данные и «щелкнете» мышкой по надписи «Записать». Если нет, то нажмите «Отменить».

10.9. Для завершения работы МПП-93 нажмите клавишу Esc, после чего программа подготовит компьютер к выключению.

ВНИМАНИЕ! Выключать питание следует только после появления на экране монитора надписи «Теперь питание компьютера можно отключить».

10.10. Для вызова помощи нажмите клавишу F1.

Подп. и дата

Инв. № дубл

Взам.инв. №

Подп. и дата

10.11. Для выхода из режима «Помощь» нажмите Esc.

10.12. Для завершения работы нажмите клавишу "Esc".

#### 11. ПОРЯДОК РАБОТЫ В РЕЖИМЕ «БАЗА ДАННЫХ»

11.1. Для работы в режиме «База данных» «щелкните» мышью по сектору «База данных» на экране монитора или найдите в надписи «База данных» подчеркнутую букву (в данном случае «Б»), нажмите на клавиатуре «CTRL» и данную букву одновременно.

11.2. На экране монитора появится окно (Рис. 11.1)

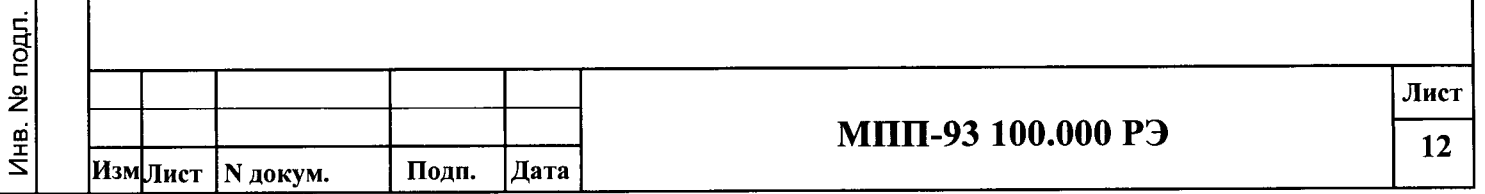

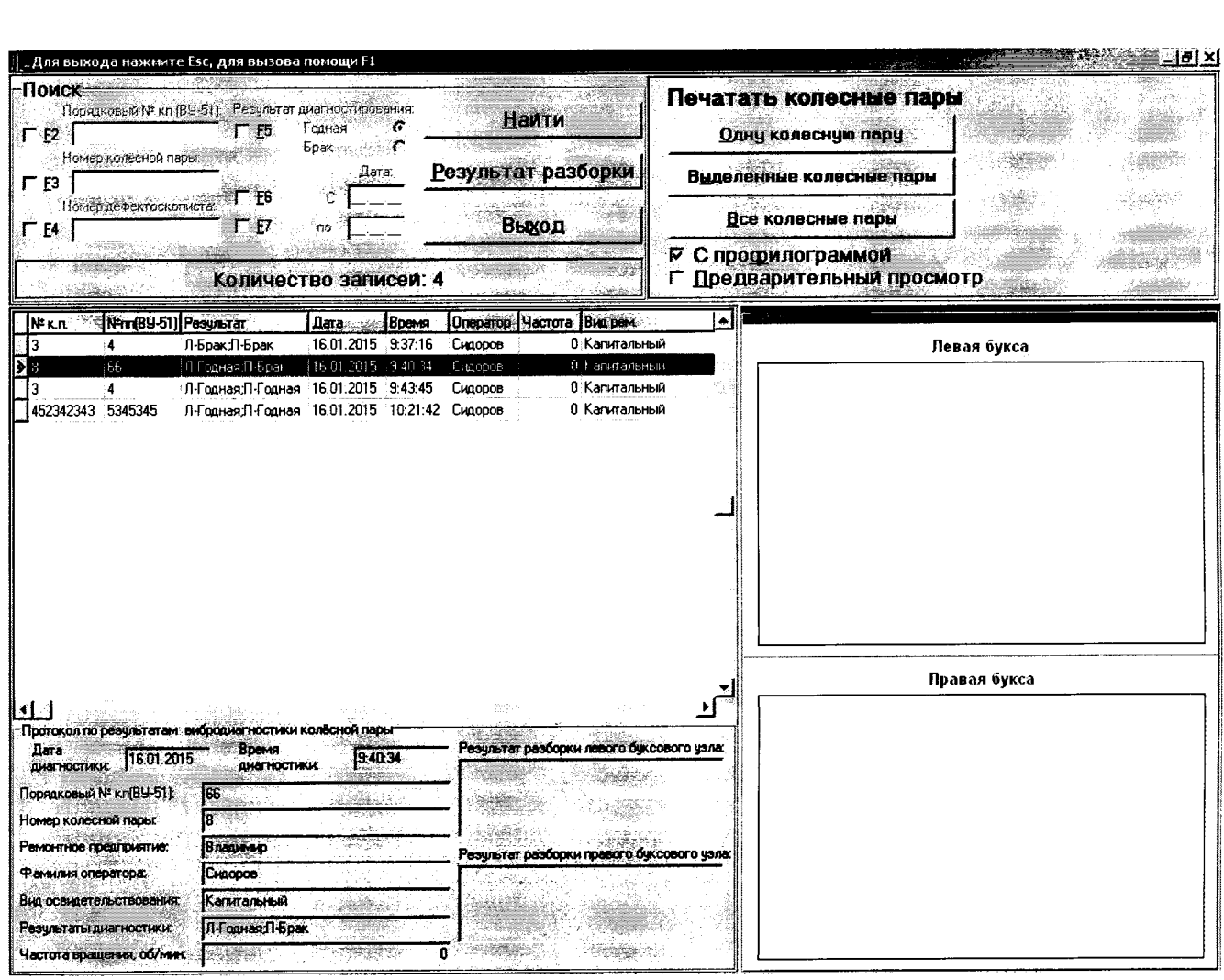

Рис. l 1 .1

l1.3. В средней части окна находится таблица с записями результатов диагностики колесных пар. В правом нижнем углу показаны профилограммы левой и правой буксы текущей записи. Текущая запись отображена в таблице в левом столбце чёрньшл треугольником.

11.4.В левом верхнем углу окна находятся поля, используемые для поиска колесных пар.

Поиск может быть произведен по порядковому номеру колесной пары, номеру колесной пары, фамилии оператора, проводившего диагностику, по результатам диагностики (годная, брак), дате диагностики.

11.5. . Напротив нужных полей, при помощи мышки или клавиш F2-F7, установите галочки, введите требуемые значения полей и щелкните по надписи «Найти». После чего в таблице будут отображены необходимые записи. Например, если требуется найти записи с фамилией оператора Иванов, необходимо установить галочку напротив этого окна, (других галочек не должно быть), затем нажать «**Найти**». В результате в таблице будут отображены все записи указанной фамилией оператора за всё время. Если требуется найти записи с данной фамилией за 08.07.14, то необходимо дополнительно установить галочку напротив окна «Дата» и ввести соответствующую дату. В результате, в таблице будут отображены все записи с фамилией Иванов за 08.07.14. Таким образом, можно находить данные по любому полю, либо по любой возможной комбинации полей.

11.6. Для отображения всех имеющихся записей необходимо, чтобы все галочки были сняты.

11.7.Для анализа результатов диагностики колесных пар имеется возможность хранить в базе данных результаты, выявленные при разборке колесной пары. Для записи результатов «Шелкните» мышью по надписи «Результат разборки». На экране появится окно (Рис. 11.2)

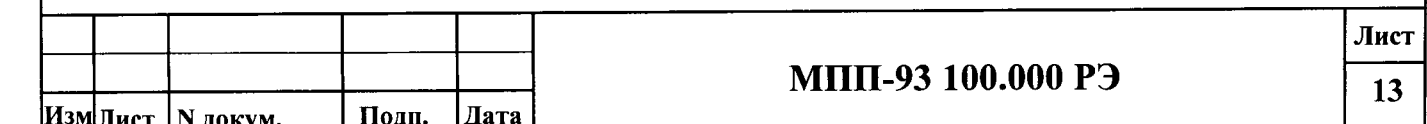

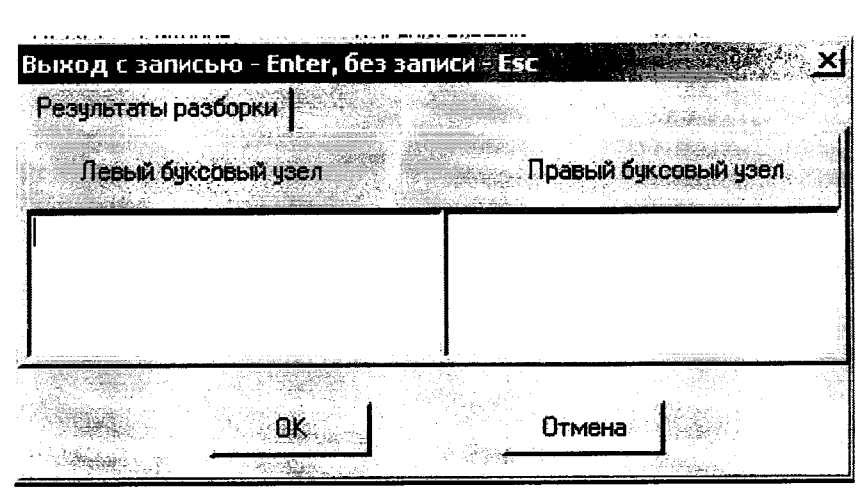

Рис.11.2

Введите при помощи клавиатуры данные, выявленные при разборке колеса, и нажмите «OK».

11.8. Для распечатки данных диагностики пользуйтесь командными надписями с заголовком «Печать колесной пары», можно распечатывать, как одну колесную пару, все колесные пары, выделенные колесные пары.

11.9. Чтобы выделить колесные пары для распечатки, необходимо удерживая клавишу CTRL шелкнуть мышкой по тем колесным парам информацию, о которых требуется распечатать.

#### 12. МЕТОДИКА ПОВЕРКИ

12.1. Все испытания проводят в нормальных условиях:

- температура окружающего воздуха, град. С - от 15 до 25;

- относительная влажность воздуха, % от 30 до 80;

- атмосферное давление, кПа MM pT. CT.

от 84 до 106.7; от 650 до 800; от 187 до 242; от 49,5 до 50,5.

- частота питающей сети, Гц

- напряжение питающей сети, В

12.2. Приборы и оборудование, необходимые для проведения поверки (калибровки),

должны иметь паспорта (формуляры) и отметки (свидетельства) о периодической повер-

Перечень приборов и оборудования, необходимых для поверки (калибровки), приведен в таблице 12.2.

12.3. Заземление поверочного оборудования, средств измерений и испытуемой установки проводят радиально относительно контура заземления.

12.4. Объем и последовательность проведения поверки (калибровки) должны соответствовать табл. 12.1. Межповерочный интервал один год.

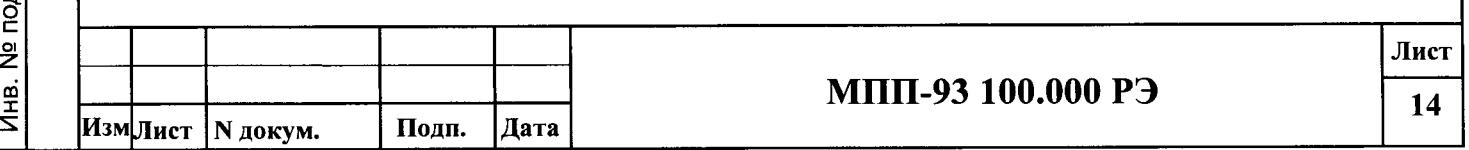

Подп. и дата Инв. № дубл. Взам.инв. № дата одп. и  $\overline{\mathbf{5}}$ 

ке.

#### Таблица 12.1

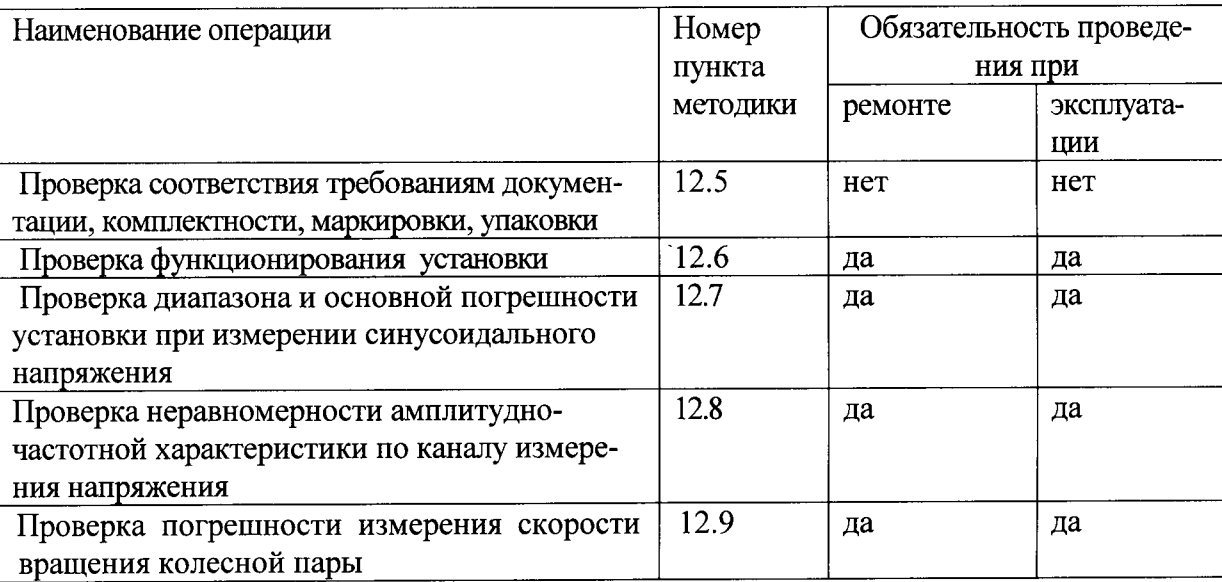

#### Таблина 12.2

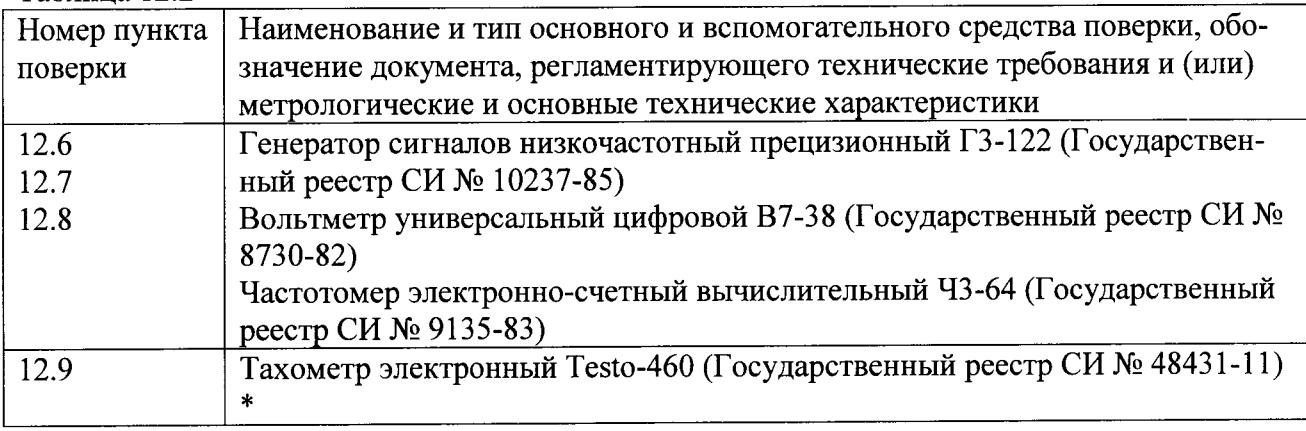

\*Допускается проводить испытания датчика оборотов с использованием УПТ УТ5-60 и частотомера ЧЗ-64

12.5. Проверку на соответствие требованиям конструкторской документации, комплектно

(п. 4.), маркировки, и упаковки (п. 16) проводят визуально сличением с чертежами и требованиями нормативно-технической документации.

12.6. Проверку функционирования установки (п. 10) проводят в соответствии с «Руководством по эксплуатации» в соответствии с рис. 12.1.

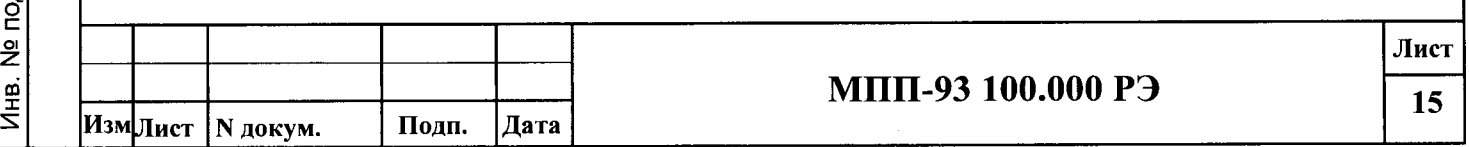

сти

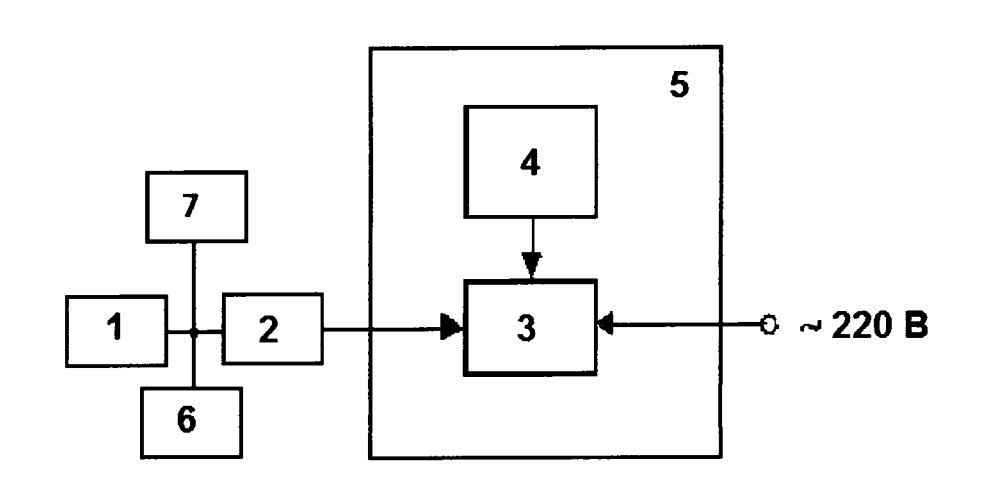

#### Рис.12.1

1 - генератор ГЗ-122; 2-ДВ без вибропреобразователя, 3 - пульт управления; 4 - монитор;5 - ИИБ, вольтметр.

12.6.1. Включают питание установки.

Подп. и дата

Инв. № дубл.

Взам.инв. №

Подп. и дата

ᅴ

12.6.2. С помощью клавиатуры, расположенной на лицевой панели пульта управления (ИИБ), устанавливают уставку уровней разбраковки колесной пары по уровню СКЗ виброускорения 5000 у.е..

12.6.3. На вход ДВ с генератора подают синусоидальный сигнал на базовой частоте 160.0 Гц с амплитудой 20 мВ.

12.6.4. Постепенно увеличивают напряжение генератора, до тех пор, пока показания виброускорения не станут равны 4500 у.е.

12.6.5. При уровне сигнала по п. 4.2.5.3 контролируют отсутствие срабатывания уставки уровня разбраковки по СКЗ виброускорения. Признаки отсутствия срабатывания - надпись на экране монитора «Букса годная».

12.6.6. Увеличивают уровень сигнала с генератора до 5000 у.е. и контролируют срабатывание уставки уровня разбраковки по СКЗ. Признаком срабатывания является надпись на экране монитора «Выявлен брак».

12.7. Проверка (п. 3.13), основной погрешности при измерении СКЗ входного напряжения синусоидальной формы.

12.7.1. На вход пульта управления подают сигнал с частотой 160.0 Гц напряжением Uізад последовательно 10, 30, 40, 50, 60 мВ СКЗ и измеряют СКЗ заданного сигнала UIИЗМ. Вычисляют основную погрешность установки при измерении напряжения СКЗ виброускорения синусоидальной вибрации по формуле:

$$
\delta = \frac{D_i - D_s}{D_s} 100\,(^96)
$$
 (1)

١

где:  $D_i$  - значение измеряемой характеристики, определенное на выходе комплекса;  $D_3$  - заданное значение характеристики.

12.7.2. Комплекс считается выдержавшим поверку, если вычисленные значения основной погрешности не превышают значений, приведенных в п.3.13 настоящего паспорта.

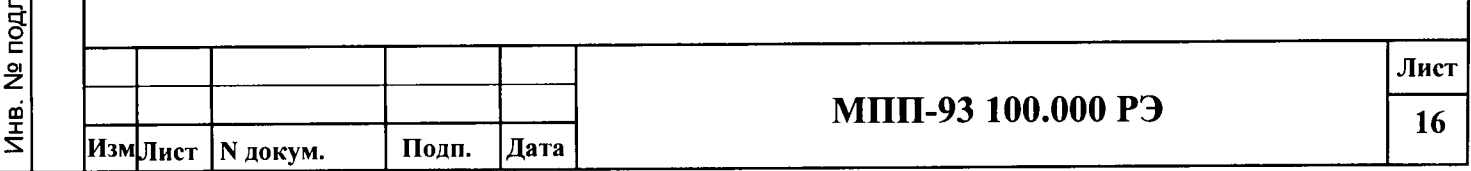

12.8. Проверка неравномерности АЧХ по каналу напряжения.

12.8.1 На вход пульта управления подают сигнал с частотой 160.0 Гц напряжением Ui последовательно 10, 30, 40, 50, 60 мВ СКЗ и измеряют СКЗ заданного сигнала в единицах виброускорения (Ai). Результаты измерений заносят в табл. 4.1.

Таблица 4.1

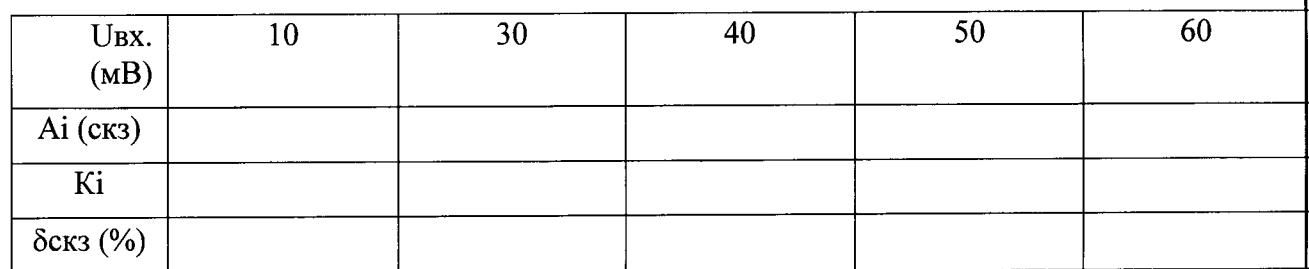

12.8.2. Вычисляют нелинейность АХ установки по формуле

$$
\delta v - c\kappa s = \frac{Ki - Kcp.}{Kcp.} \cdot 100\%,
$$
  
rate : Ki =  $\left|\frac{Ai}{Ui}\right|$ ,  
Kcp. =  $\frac{\sum Ki}{n}$ ;

n - число точек измерений

12.8.3. Проверка неравномерности АЧХ КИБ. На вход ИИБ подают сигналы с частотами, приведенными в табл. 4.2 и уровнем 40 мВ СКЗ.

Таблица 12.2

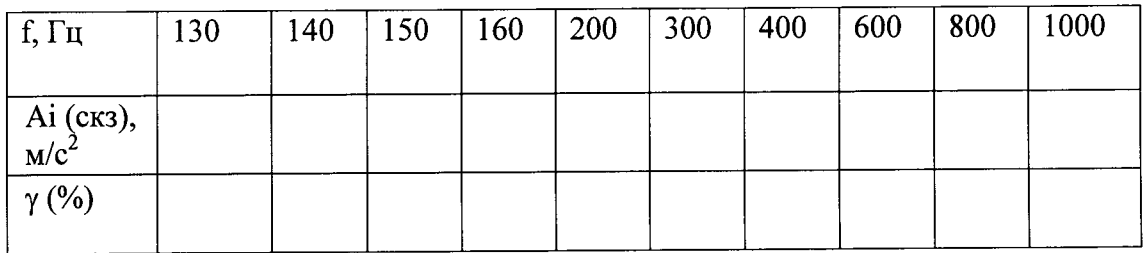

12.8.4. Вычисляют неравномерность АЧХ КИБ по формуле:

$$
\gamma = \frac{D_{\delta} - D_i}{D_{\delta}} 100, \qquad (2)
$$

где  $D_i$  – значение характеристики, определяемое на выходе комплекса на i-ой частоте;  $D_6$ – значение характеристики, полученное на выходе комплекса на базовой частоте.

12.8.5. Комплекс считается прошедшим поверку, если наибольшее из значений неравномерности АЧХ пульта управления не превышает значений, приведенных в п.п. 3.16 и  $3.17.$ 

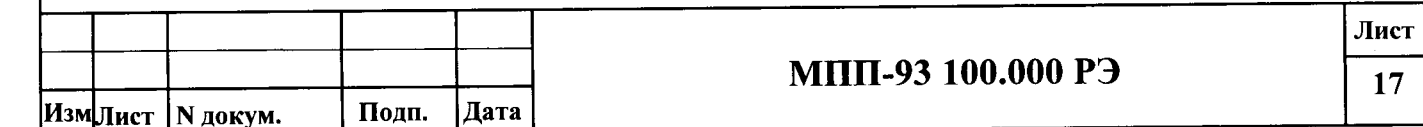

12.9. Основную погрешность ДО определяют на пяти диапазонах:

250±20 об/мин, 275±20 об/мин, 300±20 об/мин, 325±20 об/мин, 350±20 об/мин.

Колесную пару железнодорожного вагона раскручивают на специальном стенде до скорости 370 об/мин, а после этого отключают привод вращения. Колесная пара продолжает вращаться на выбеге. Определение погрешности проводят, когда скорость вращения колесной пары, измеренная прибором Testo 460, попадает в каждый из пяти диапазонов.

12.9.1. Основную относительную погрешность ( $\delta$ ) (п.3.22) определяют методом непосредственного сличения показаний скорости вращения колесной пары, измеренной ДО с показаниями измеренными прибором Testo 460 . Результаты заносят ътаблицу l2.2

 $T_2$ блица 12.3

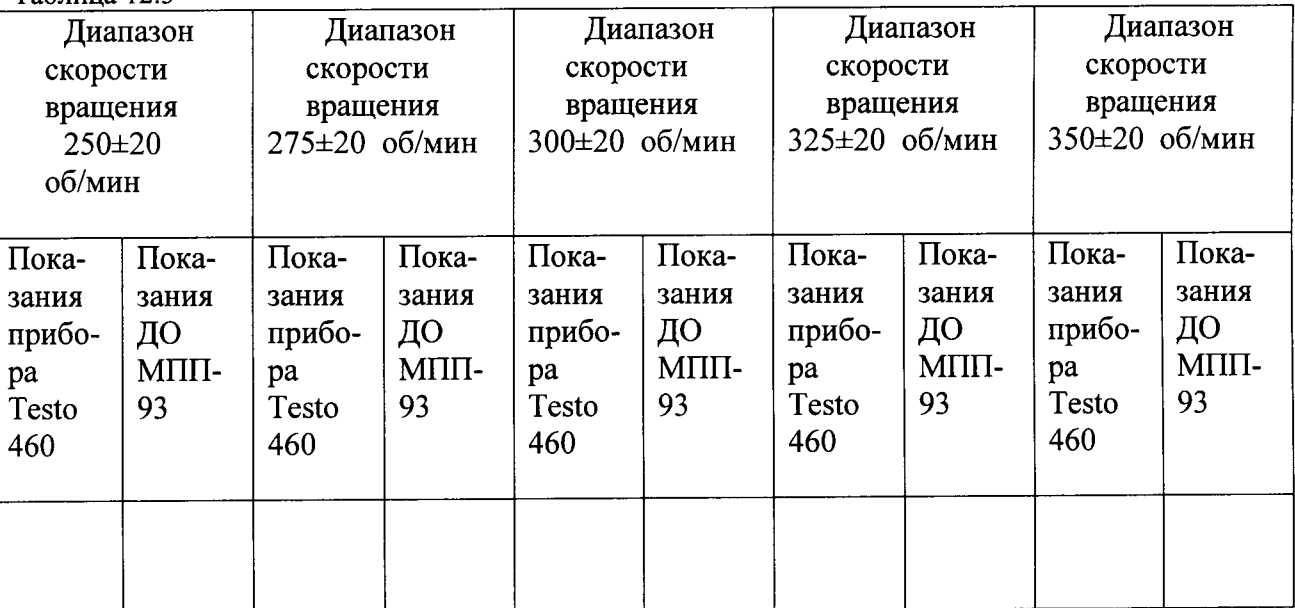

Для тахометров с цифровым отсчетом основная погрешность, в %, рассчитывается по

$$
\delta = \frac{\Delta n + M}{n} \cdot 100 \cdot \text{o}.
$$

в формуле

Подп. и дата

Инв. № дубл.

Взам.инв. №

Nº<sub>nom</sub>

Инв.

-  $\Box n$  - абсолютная погрешность, определяемая как разность между средним значением показаний скорости вращения колесной пары, измеренной до с показаниями измеренными прибором Testo 460 ,

-  $n$  - частота вращения, измеренная поверяемым тахометром, об/мин.

-  $M$  - цена деления наименьшего разряда датчика ДО (1 об/мин)

12.9.2, Комплекс считается выдержавшей испытания, если основная относительная погрешность соответствует требованиям п. 3.22.<br>
чальник отдела 204<br>
"УП «ВНИИМС» А.Е.Рачковский А.Г. Волченко<br>
"УП «ВНИИМС» А.Г. Волченко ность соответствует требованиям п. З,22.

Начальник отдела 204 ФГУП «ВНИИМС» Начальник лаборатории 204/3 ФГУП «ВНИИМС»

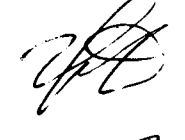

А.Е.Рачковский

А.Г. Волченко Ю.С..Щикарева

испытатель

Лист мпп-93 100.000 рэ18 Полп. |Дата Изм<mark>Лист | N докум.</mark>

#### 13. СВИДЕТЕЛЬСТВО О ПРИЕМКЕ

Комплекс МПП-93 зав. № соответствует требованиям ТЗ и признана годной к эксплуатации.

Дата выпуска " "  $2015$  r.

 $M.\Pi.$ 

Подп. и дата

№ дубл.

Инв.

Взам.инв. №

Подп. и дата

**OTK** "Прибор ЖТ"

МПП-93Р по результатам калибровки допускается к применению в качестве средства диагностики буксового узла.

#### 14. ГАРАНТИЙНЫЕ ОБЯЗАТЕЛЬСТВА

14.1. Комплекс МПП-93 № 9 маготовленная и принятая ответственным представителем ООО

"Прибор ЖТ", соответствует требованиям нормативной документации.

14.2. Предприятие-изготовитель устанавливает гарантийный срок эксплуатации установки - 12 месяцев со дня ввода

установки в эксплуатацию, но не позднее 6 месяцев с момента отправки с предприятияизготовителя.

14.3. Предприятие-изготовитель гарантирует безвозмездную замену или ремонт установки, вышедшей из строя в

период гарантийного срока, при условии соблюдения потребителем условий эксплуатации и хранения.

#### 15. СВЕДЕНИЯ О РЕКЛАМАЦИЯХ

При обнаружении неисправностей в работе установки в период гарантийного срока эксплуатации, потребитель должен составить акт рекламации о выявленных недостатках в работе установки и направить акт предприятию-изготовителю по адресу г. Владимир, ул. 600017, Сакко и Ванцетти, д. 69-А, ООО "Прибор ЖТ" (Почтовый адрес 600017, г. Владимир 17, а/я 150). Одновременно предприятию-изготовителю дается телеграфное уведомление о командировании представителя для выявления причин неисправности и принятия соответствующих решений.

В настоящем разделе паспорта делается запись о выявившихся неисправностях, о составлении рекламационного акта, его краткое содержание и меры, принятые по рекламации.

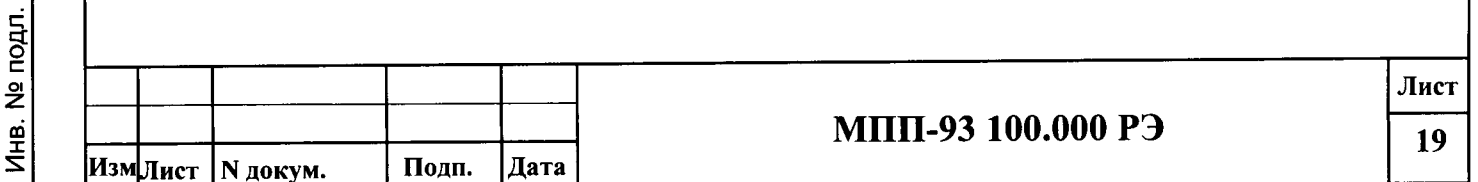

#### 16. СВЕДЕНИЯ О КОНСЕРВАЦИИ, УПАКОВКЕ И ТРАНСПОРТИРОВАНИИ

16.1. Упаковка установки должен соответствовать требованиям ГОСТ 13762-86.

16.2. Перед упаковкой должен быть:

Подп. и дата

Инв. № дубл.

Взам.инв. №

Подп. и дата

п. 1.4 технических условий ТУ проверена комплектность установки согласно 3946.001.10471448-95.

произведена консервация установки и ее составных частей для изделий группы III-1 в соответствии с требованием ГОСТ 9.014 при условии хранения 1 (л) по ГОСТ 15150 с вариантом временной защиты механической части В3-4.

Вариант временной защиты для электронных устройств В3-10.

16.3. Транспортирование установки должно соответствовать требованиям ГОСТ 13762-66.

Комплекс должен перевозиться в крытых транспортных средствах всеми видами транспорта, кроме воздушного.

16.4. Маркировка установки должен соответствовать техническим требованиям сборочных чертежей комплекта рабочей документации МПП-93.01.00.000.

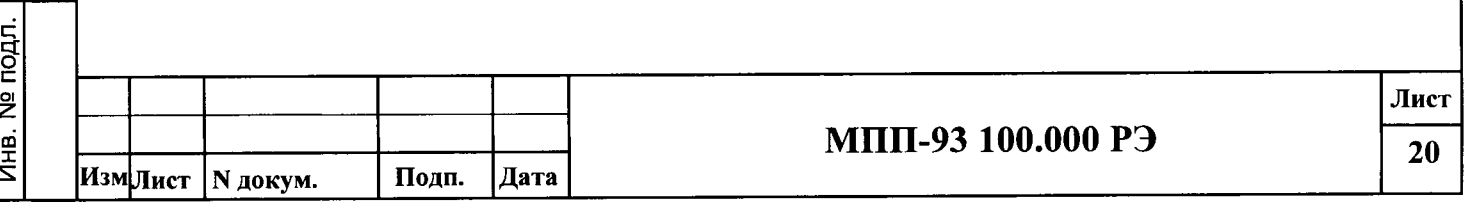

# Приложение 1

# ТАБЛИЦА ПОРОГОВ

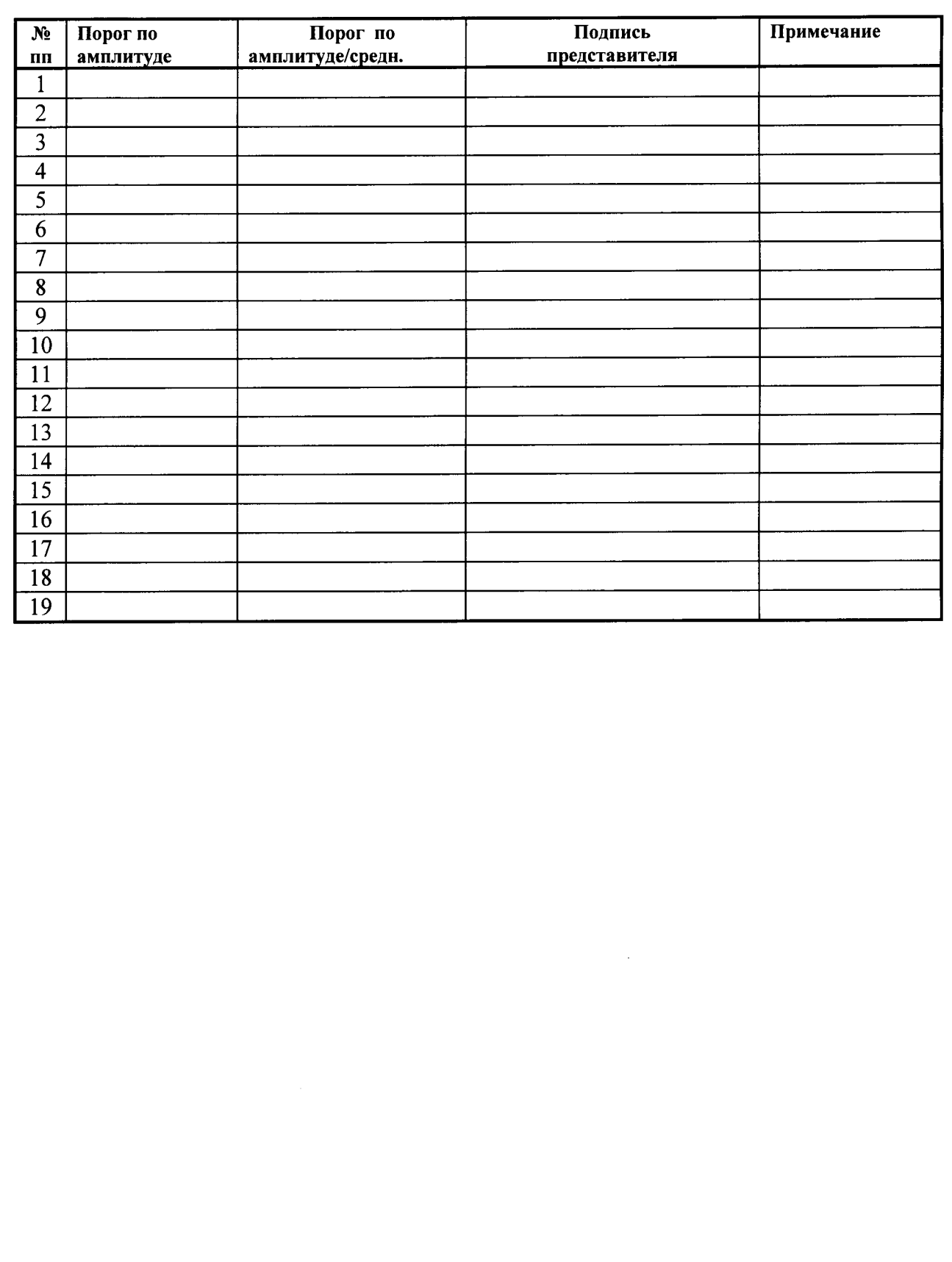

Подп. и дата

Инв. № дубл.

Взам.инв. №

Подп. и дата

Инв. № подл. Лист МПП-93 100.000 РЭ 21 Изм<sub>Лист</sub> N докум. Подп. Дата

Приложение 2

#### Методика окончательной настройки МПП-93

- 1. Отсоединить кабель от установки и от датчиков.
- 2. «Прозвонить» кабели датчиков.

Подп. и дата

Инв. № дубл.

Взам.инв. №

Подп. и дата

ГЦOI

- 3. Комплекс МПП-93 и стенд для раскручивания колёсной пары должны находится на одной земляной шине!!!.
- 4. Присоединить кабель к задней панели пульта управления установки и к датчикам.
- 5. Включите установку и войдите в режим «ДИАГНОСТИКА».
- 6. На задней панели пульта управления переведите настроечные переменные резисторы, замаркированные «Настройка чувствительности», в крайнее левое положение (поверните ось резистора до упора против часовой стрелки).
- 7. Установите оба датчика на «бракованную» буксу эталонной колёсной пары и раскрутите ее.
- 8. Проведите диагностику колёсной пары и зафиксируйте максимальный уровень сигнала.
- 9. Переведите настроечные резисторы в крайнее правое положение (поверните ось резистора до упора по часовой стрелке).
- 10. Проведите диагностику колёсной пары и зафиксируйте максимальный уровень сигнала.
- 11. В одном из положений настроечных резисторов (крайнем левом или крайнем правом уровень сигнала должен иметь уровень, равный максимально возможному на экране монитора, а в другом - должен быть близок к нулевому).
- 12. Установите настроечные резисторы в положение, при котором сигнал имеет максимальный уровень.
- 13. Последовательно проводите диагностику колёсной пары и после каждой попытки немного поворачивайте ось настроечного резистора в сторону уменьшения максимального уровня сигнала.
- 14. Таким образом, добейтесь, чтобы максимальный уровень составил примерно 70%-90% от максимального возможного на экране монитора для каждого из датчиков (см. рис.1.).
- 15. После установки необходимого уровня сигнала на бракованной буксе установите датчики на «хорошую» буксу эталонной колёсной пары и раскрутите ее.
- 16. Уровень сигналов на обоих датчиках не должен превышать 10%-25% от возможного (рис.2.). Если это не так, то добейтесь этого вращением оси соответствующего подстроечного резистора на задней панели пульта управления, замаркированными «Настройка чувствительности».
- 17. Повторяйте пункты 13 16 пока на «бракованной» буксе оба датчика не будут стабильно показывать «Брак», а на хорошей «Годная».
- 18. Если уровни сигналов «бракованной» и «хорошей» буксы имеют примерно одинаковые значения, это означает, что эталонная колёсная пара собрана неправильно. Для устранения этого разберите «бракованный» буксовый узел и извлеките ролик с пропилом. Пропил должен идти вдоль всей образующей и иметь ширину и глубину равную 1...1,2 мм. Подберите ролики по диаметру в «бракованном» подшипнике таким образом, чтобы ролик с пропилом имел наибольший диаметр. Соберите подшипник. Измерьте радиальные зазоры подшипников в «бракованной» буксе и установите «бракованный» подшипник в положение, при котором он имеет меньший радиальный зазор.

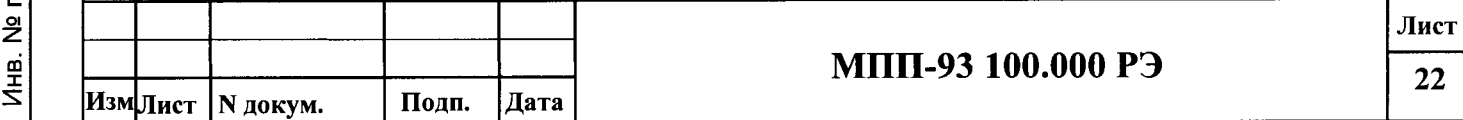

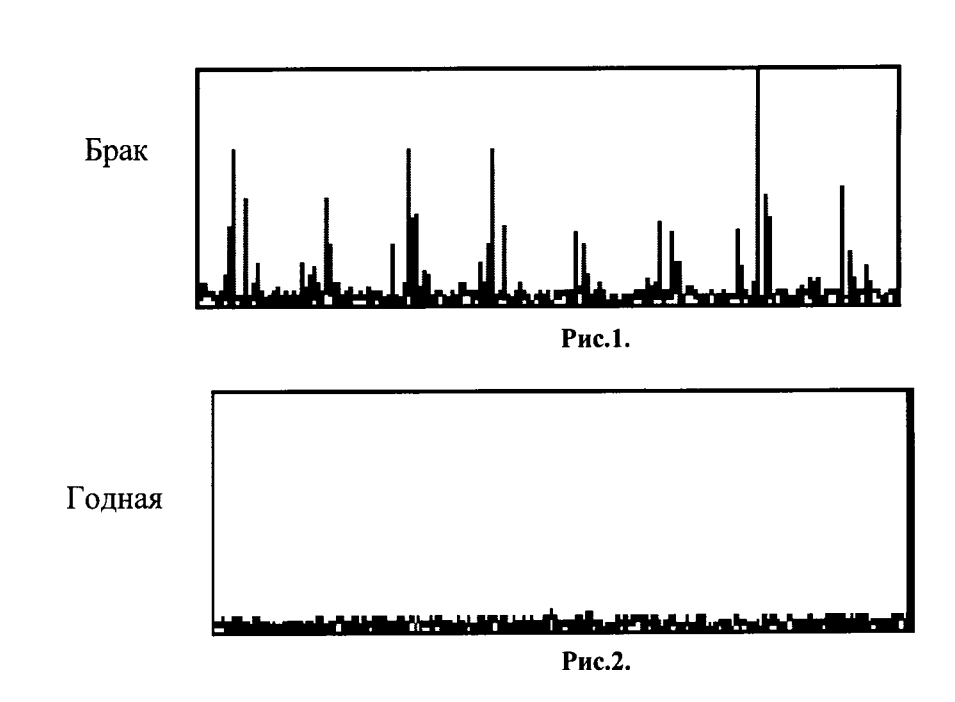

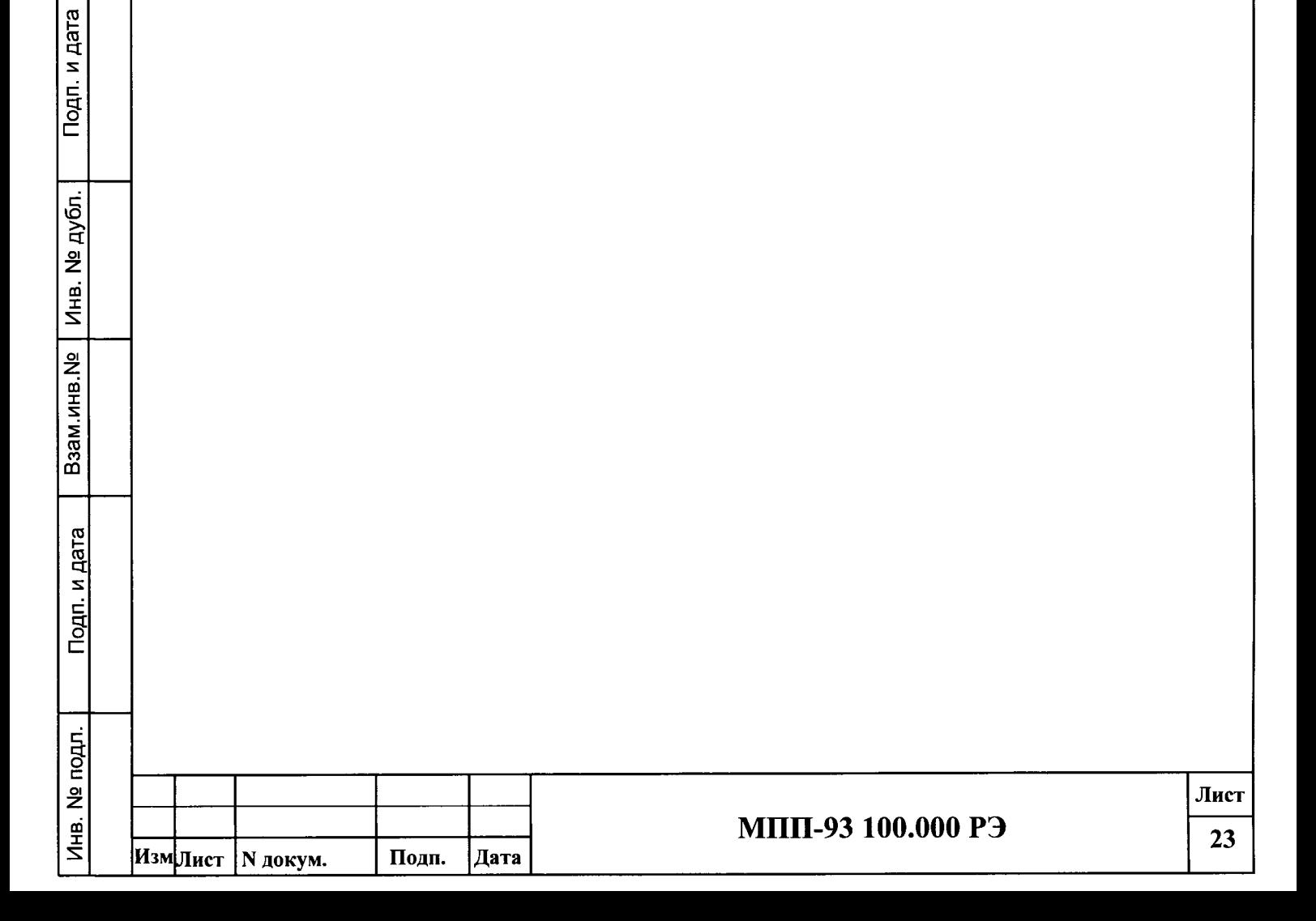

#### Методика сборки буксового узла для «эталонной колесной пары»

1. Используется новая или бывшая в эксплуатации колесная пара типа PYI-950; РУIШ-950; РУ-950.

Инструкция по осмотру, освидетельствованию, ремонту и формированию колесных пар, ЦВ/3429, 1977 г.) со стальными литыми корпусами букс для грузовых вагонов и с исправными подшипниками типа 23272Л1, 42726Л. Комплекты роликов должны быть с рациональным контактом - "бомбиной" (Инструктивные указания по эксплуатации ремонту вагонных букс с роликовыми подшипниками, 3-ЦВРК, 2001 г.).

2. У одной из букс колесной пары-эталона вынимают блок роликов с наружным кольцом и сепаратором переднего подшипника и из этого подшипника вынимают один ролик. На ролике механическим способом вырезают канавку вдоль образующей на всю длину ролика (52 мм) шириной 1,0 +0,2 мм глубиной 1,0  $\pm$  0,2 мм. Ширину канавки измеряют и результаты заносят в паспорт колесной пары-эталона. Ролик ставят обратно в подшипник, а подшипник в буксу.

3. Детали торцевого крепления подшипников должны быть исправны. Крепительные и смотровые крышки должны быть на месте, а их болты затянуты.

Бирки о полной ревизии букс снимают, а трафареты промежуточной ревизии букс закрашивают черной краской.

Номер колесной пары вписывают с паспорт на эталонную колесную пару.

Подп. и дата

Инв. № дубл.

Взам.инв. №

Подп. и дата

На оси колесной пары белой краской наносят надпись «ЭТАЛОН» (высота букв 100 мм). На смотровой крышке буксы со стандартным образчом в центре белой краской наносят круг диаметром l00 мм.

4. Паспорт на колесную пару-эталон заполняют, подписывают и хранят работники метрологической службы предприятия.

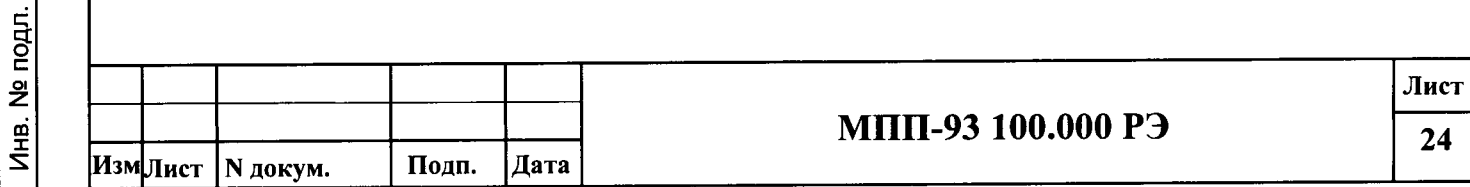